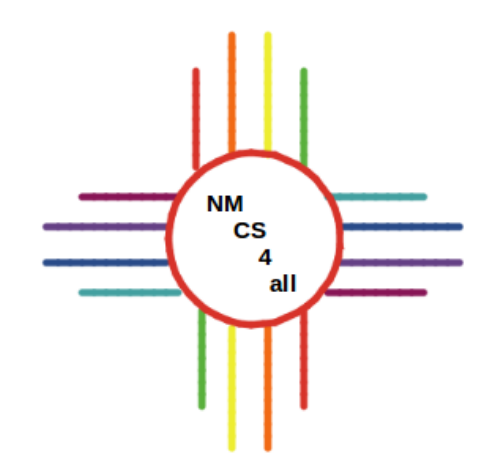

## Module 5

## **Overview**

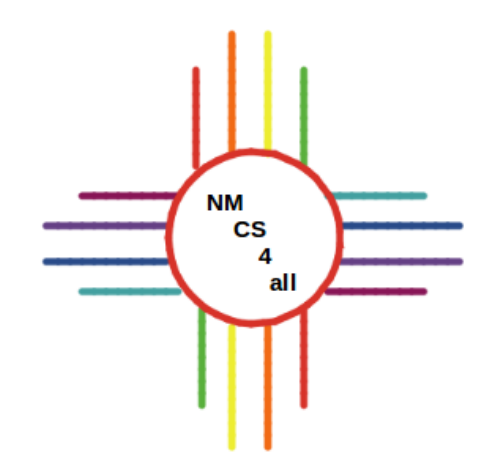

- Variables and Scope
- Interface Input
- Interface Output
- Creating Turtles
- Creating Breeds

# Variables and Scope

 $\begin{array}{c}\nN M \\
CS \\
4\n\end{array}$ 

 $\overline{all}$ 

- Variable: container that holds a value
- Three steps:
	- Declare
		- Allocate space and set the name
	- Initialize
		- Set the initial value
	- Get and Set
		- Use in the program or change the value

#### Variables Example **NM**  $\overline{\text{cs}}$ all - Declare, initialize, use and change a variable

```
to drawLines
  clear-all
  create-turtles 1
  ask turtles
    pen-down
    let stepsTaken 5
    forward stepsTaken
    set stepsTaken 10
    left 90
    forward stepsTaken
end
```
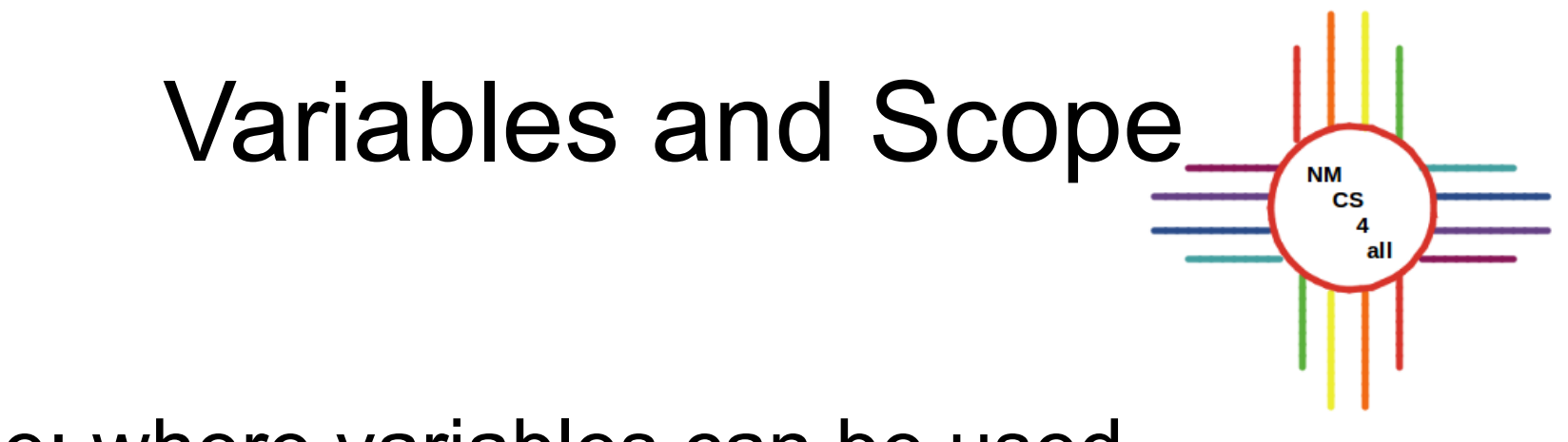

- Scope: where variables can be used
- Three types of variables
	- Local used in the block where declared
	- Agent used by specific type of agent
	- Global used anywhere in the program

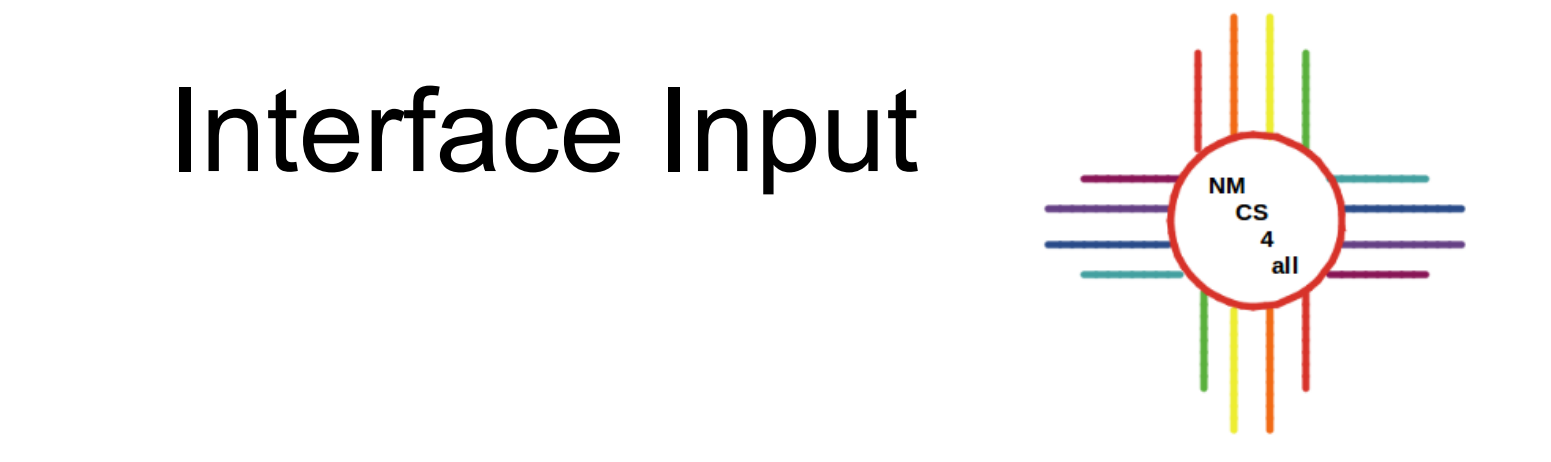

- Four ways to input global variables from the interface:
	- Sliders
	- Switches
	- Choosers
	- Input boxes

#### Interface Input **NM**  $\overline{\text{cs}}$ all

- Sliders:
	- Set a global variable to a number
	- Moving the slider sets the value

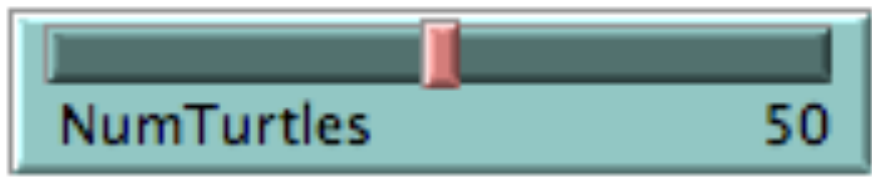

- Switches:

- Set a global variable to a boolean value

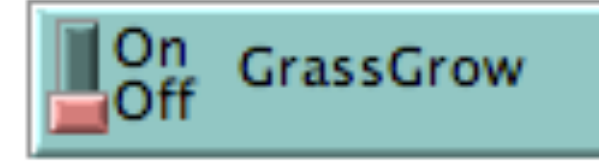

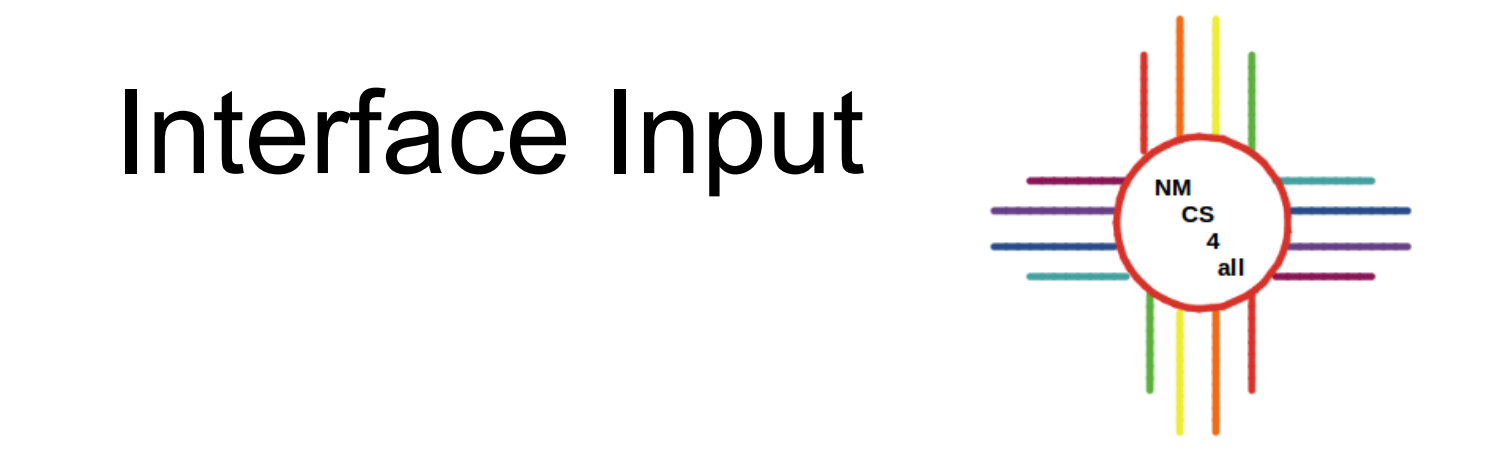

- Choosers:

- Any data type in a list of choices with a drop

down menu

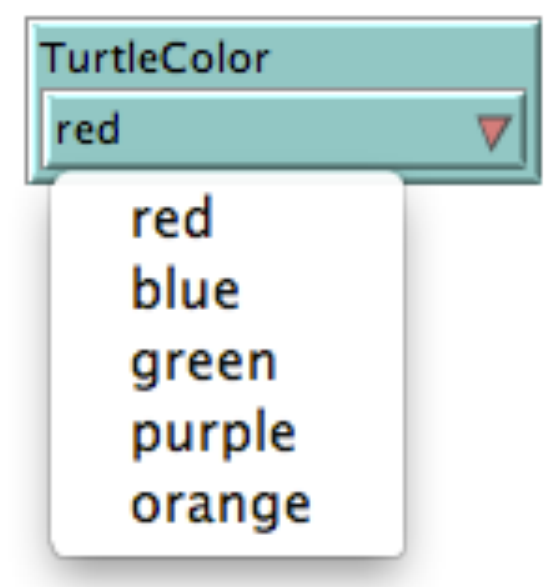

# Interface Input

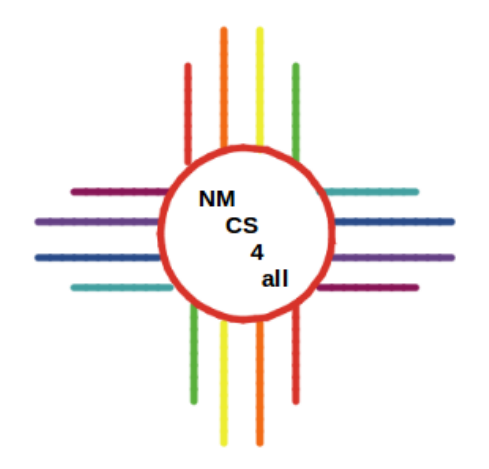

- Input boxes:
	- Globals with strings, numbers or colors
	- More variety than sliders
	- Variable type must be chosen

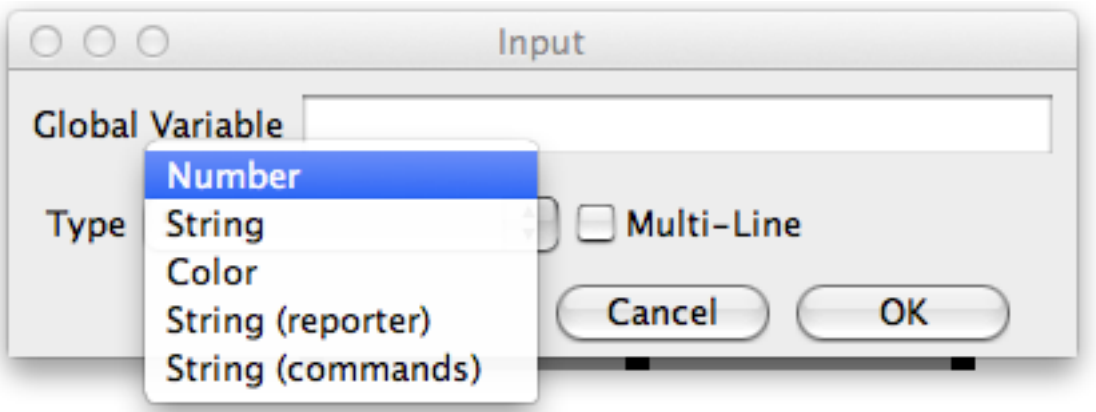

### Interface Output

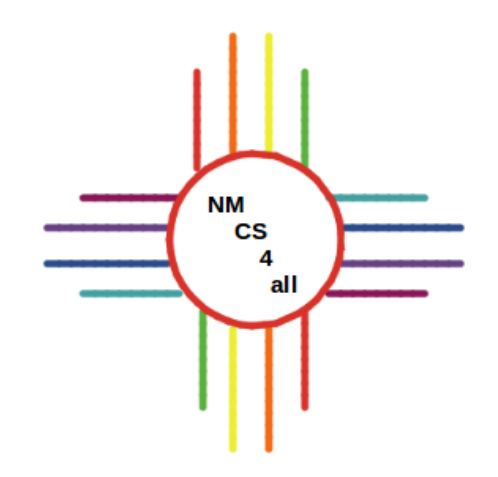

- Ways to gather data:
	- Monitors
	- Plots
	- Command Center

#### Interface Output **NM**  $\overline{\text{cs}}$  $\overline{\mathbf{4}}$ all

- Monitors:
	- Output the current value of the variable they are associated with
	- Undated each time their variable changes

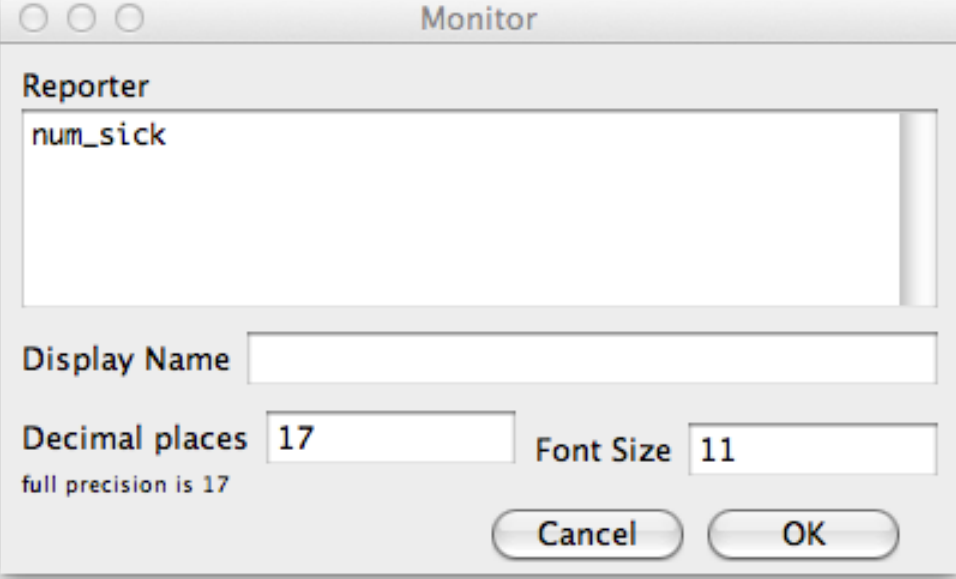

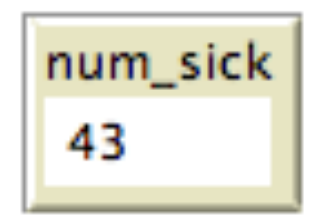

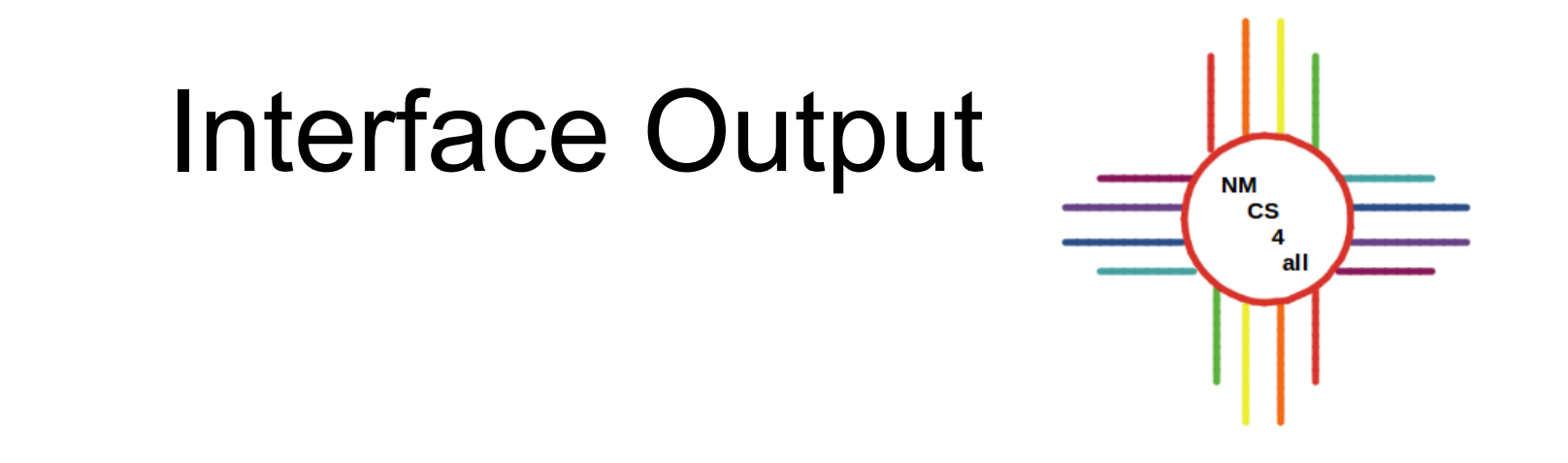

- Plots:
	- More than one variable at a time
	- Updated every tick

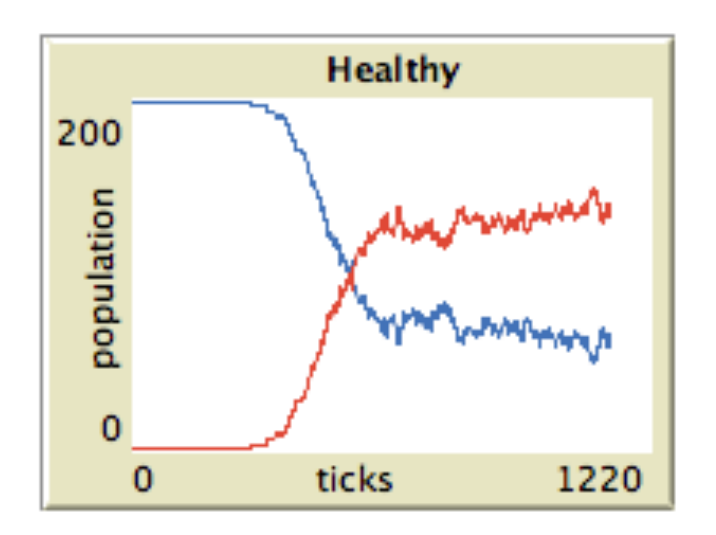

### Interface Output

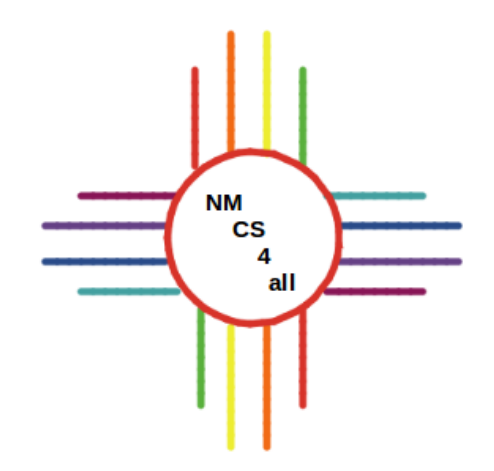

#### - Command Center:

#### - Useful for debugging

**Command Center** V. Clear turtles> set color red patches> set pcolor white observer> ask turtle 10 [ set color blue ] observer> ask turtle 1 [ set color blue ] observer> crt 10

# Creating Turtles

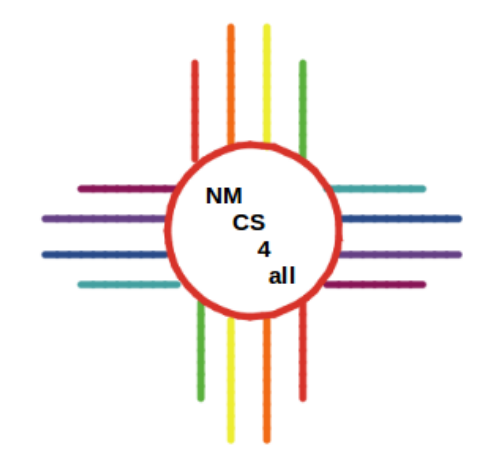

- Three ways to create turtles:
	- By observer **create-turtles #**
	- By patches **sprout #**
	- By turtles **hatch #**

## Creating Breeds

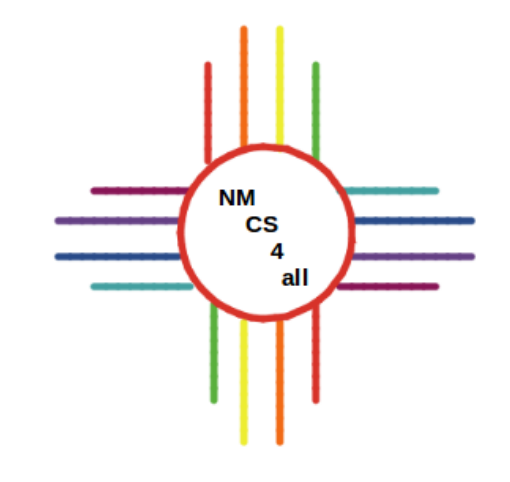

- Subset of turtles
- Why should you use a breed?
	- Want agents with attributes
	- Want different behavior for different kinds of

agents

- Want to refer to each breed separately
- Want different variables for each breed

## Defining Breeds

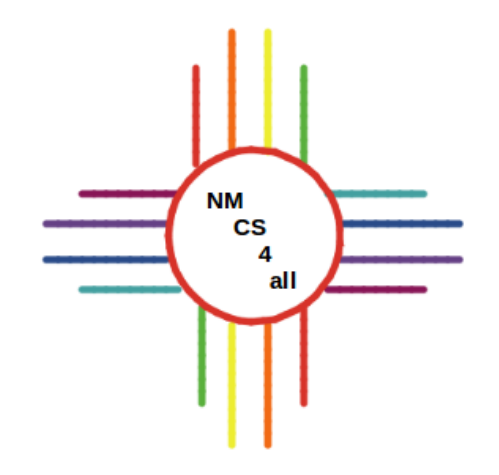

- At the top, before any procedures

#### **breed [plural singular]**

- Examples

breed [sharks shark] breed [fish a-fish]

### Using Breeds

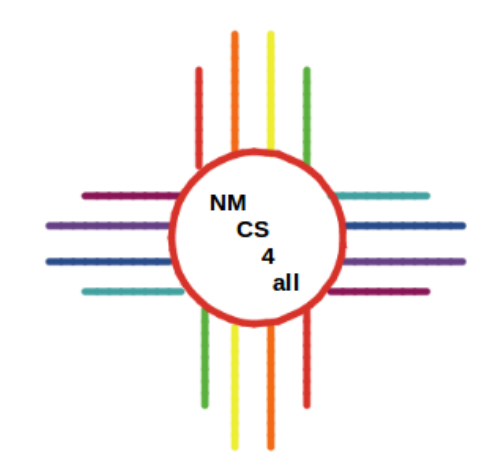

#### - **create-<breeds> number** create-sharks 5 create-fish 10

#### - Can set breed attributes **ask <breed> [set attribute value]**

ask shark 0 [set size 3] ask sharks [set size 4]

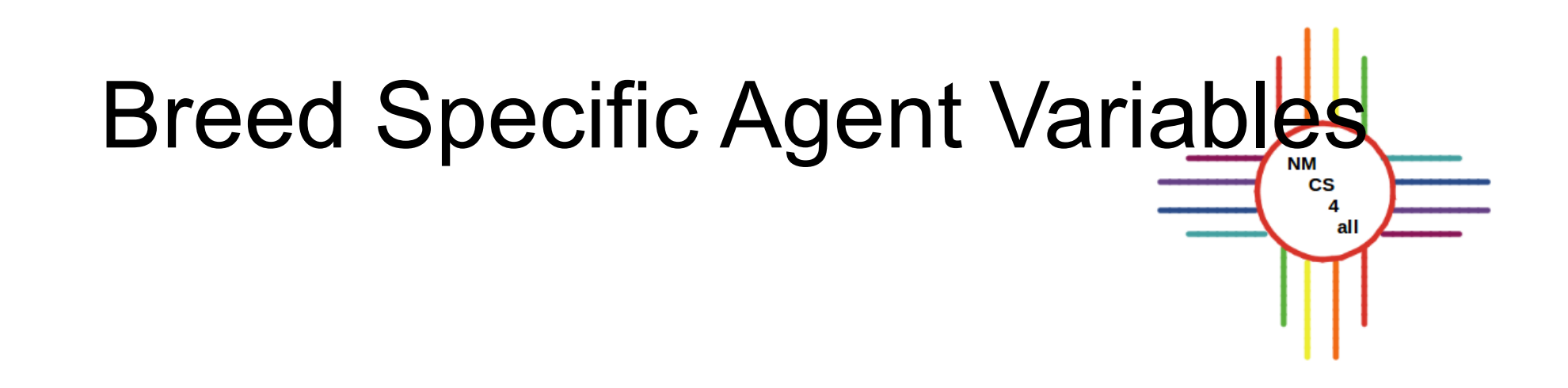

- Each agent within breed has own value
- Specified at the top of the program **<breeds>-own [variables]**

sharks-own [energy]

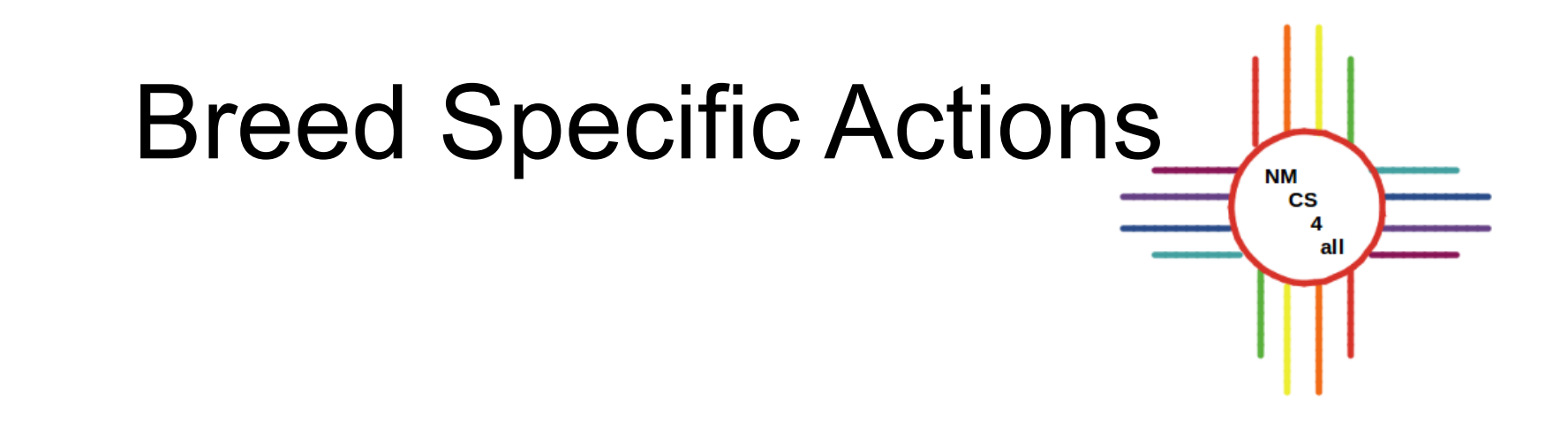

- Only performed by members of breed
- Examples

 $\bullet$ 

```
ask sharks
  left random 90
  right random 90
  forward 1
ask shark 0
    set size 3
    set energy energy - 1
```
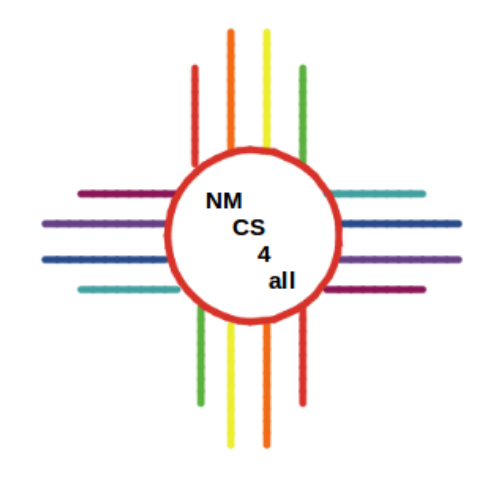

# Thank you for watching!

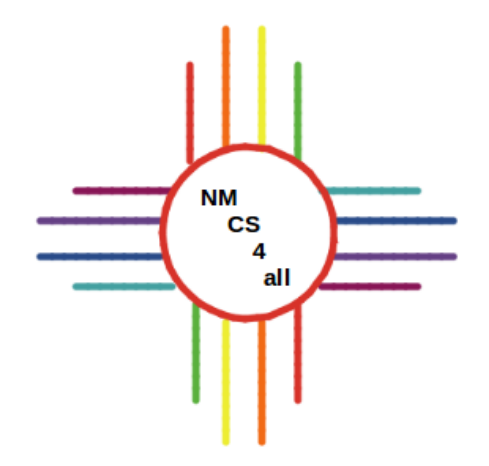

#### Video created by Bianca Bologa

<https://moseslab.cs.unm.edu/lab-page/bianca-bologa.html>